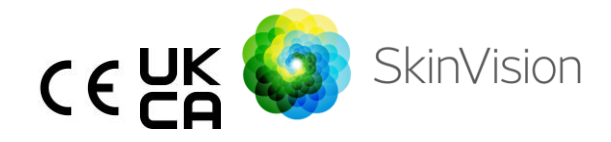

# **Instrucțiuni de utilizare – limba română**

Versiunea PDF imprimabilă a Instrucțiunilor de utilizare poate fi găsită gratuit la următoarea adresă URL: [https://skinvision.com](https://skinvision.com/)

# DOMENIU DE UTILIZARE

Serviciul SkinVision este o aplicație medicală pentru mobil, fără prescripție medicală (OTC), disponibilă exclusiv sub formă de software, și este destinată utilizării pe dispozitivele mobile de către nespecialiști.

Serviciul SkinVision constă într-un modul de evaluare care generează o informare imediată asupra riscului dezvoltării celor mai frecvente tipuri de cancer de piele, pe baza unei imagini a leziunii cutanate în cauză realizate cu aplicația de pe dispozitivul mobil. În baza evaluării, Serviciul SkinVision oferă o recomandare privind continuarea monitorizării sau recomandă vizitarea unui profesionist din domeniul sănătății pentru o examinare suplimentară a leziunii cutanate.

De asemenea, aplicația facilitează urmărirea leziunilor cutanate și oferă informații despre leziunile fotografiate, aceste date putând fi utilizate atunci când solicitați asistență medicală profesională.

Serviciul SkinVision extinde tehnicile de autoevaluare deja existente privind leziunile cutanate și nu reprezintă o alternativă pentru profesioniștii din domeniul sănătății.

Serviciul SkinVision nu este destinat utilizării de către persoane sub 18 ani. Serviciul SkinVision nu diagnostichează cancerul de piele și nu oferă niciun alt diagnostic.

# UTILIZAREA SERVICIULUI SKINVISION

## **Contraindicații**

Nu se recomandă utilizarea aplicației pentru a fotografia o pată sau o leziune cutanată care:

- 1. are o culoare apropiată de pielea din jur, de exemplu, o pată pe pielea (foarte) închisă la culoare, un petic alb pe pielea deschisă la culoare sau pe pielea arsă de soare;
- 2. se află pe un tip de piele mai închisă la culoare (IV, V și VI), din cauza limitărilor aparatului foto;
- 3. este înconjurată de mai multe pete pe piele (de exemplu: o erupție cutanată sau o iritație la suprafața pielii. Poate arăta ca un grup de mici umflături roșii, pete sau zone înroșite care pot cauza mâncărimi sau senzație de arsură.)
- 4. este înconjurată de piele care nu este intactă (de ex., răni deschise, ulcere, sângerare, cruste);
- 5. este sub unghie;
- 6. este aproape de o zonă (vizibilă) cu cicatrice;
- 7. conține substanțe străine (de ex., marker, tatuaj, cremă de protecție solară, cremă de piele, pudră etc.);
- 8. este acoperită de o cantitate semnificativă de păr;
- 9. se află pe suprafața mucoaselor (de ex., buze, organe genitale);
- 10. se află pe sau în apropierea unui pliu al pielii (de ex., pleoapă, buric);
- 11. nu se află pe pielea umană.

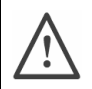

## **Vă rugăm să rețineți înainte de a începe**

Serviciul SkinVision nu este destinat să înlocuiască metodele tradiționale pentru evaluarea nivelului de risc privind cancerul de piele, nu oferă un diagnostic și nu înlocuiește vizitele la un profesionist din domeniul sănătății.

Dacă vă încadrați într-una sau mai multe dintre următoarele categorii, se consideră că prezentați un risc crescut de apariție a cancerului de piele în decursul vieții. Solicitați asistență medicală profesionistă pentru orice pete sau leziuni cutanate îngrijorătoare, dacă aveți:

- 1. antecedente personale de cancer de piele;
- 2. antecedente familiale de melanom la o rudă de gradul I;
- 3. părul roșcat;
- 4. imunosupresie/imunocompromis (de exemplu, pacienți cu transplant de organe sau pacienți care utilizează medicamente imunosupresoare, pacienți cu SIDA sau pacienți cu antecedente de limfom);
- 5. tulburări de susceptibilitate genetice sau dobândite, cum ar fi fotosensibilitatea, defectele apărute în procesul de reparare a ADN-ului (o boală numită xeroderma pigmentosum), albinismul, expunerea la radiații sau utilizarea medicamentelor care induc fotosensibilizare.

Serviciul SkinVision nu este destinat utilizării de către persoane sub 18 ani.

### **1. Descărcarea aplicației SkinVision și crearea unui cont**

- Descărcați aplicația SkinVision din App Store sau Google Play Store pe un telefon iOS sau Android compatibil (Pentru mai multe informații despre dispozitivele compatibile, accesați [skinvision.com/compatibility\)](http://www.skinvision.com/compatibility).
- Deschideți aplicația SkinVision și urmați instrucțiunile pentru crearea unui cont.

### **2. Efectuarea unei fotografii Smart Check**

Găsiți un loc cu lumină uniformă, unde puteți face o fotografie Smart Check.

- Evitați sursele directe de lumină care pot cauza umbre asupra sau în jurul petei cutanate.
- Deschideți aplicația SkinVision și atingeți pictograma camerei foto.
- Veți fi direcționat(ă) către un ecran unde puteți cartografia o pată sau o leziune cutanată atingând pictograma hărții corporale în același punct ca zona pielii pe care doriți să o evaluați.
- După ce ați atins pictograma hărții corporale, va apărea o pictogramă "+". Veți fi întrebat(ă) dacă doriți să adăugați o nouă fotografie pentru pata cutanată sau să anulați și să selectați din nou.
- După ce atingeți "Adăugare pată", un videoclip îndrumător vă va ghida prin cele mai bune practici pentru a realiza fotografia.
- După ce ați citit îndrumările și ați vizionat videoclipul, instrucțiunile sunt enumerate aici pentru referință: [https://www.skinvision.com/getting](https://www.skinvision.com/getting-started/)[started/](https://www.skinvision.com/getting-started/), apăsați pe "Continuare" și camera foto se va deschide.
- Îndreptați camera spre pata cutanată pe care doriți să o evaluați și așteptați să focalizeze camera.
	- Pentru a ajuta focalizarea camerei foto, ajustați distanța telefonului la 10-20 cm față de pata cutanată, până când inelul albastru apare pe ecran.
- Fotografia va fi realizată automat după ce au fost îndeplinite 3 criterii: "Focalizare", "Detectare" și "Claritate"
	- Veți ști că aceste criterii au fost îndeplinite atunci când apare o bifă de culoare verde "√" sub fiecare criteriu de fotografie.
	- Dacă nu puteți face o fotografie clară a petei cutanate sau dacă aceasta se află într-o poziție la care este dificil să ajungeți, vă recomandăm să rugați o altă persoană (prieten, membru de familie) să facă fotografia pentru dvs. sau consultați un profesionist din domeniul sănătății.
- După ce ați făcut fotografia Smart Check, verificați-o și confirmați că aceasta este o imagine clară și focalizată a petei cutanate pe care doriți să o evaluați. În caz contrar, realizați din nou fotografia.
- Indicați dacă sunt prezente simptome asociate petei cutanate (fără simptome, mâncărime, sângerare, modificare sau infectare). Sunt permise mai multe opțiuni.

● Veți primi o informare privind riscul asociat cu o anumită pată sau leziune cutanată, cu detalii dacă se recomandă vizitarea unui profesionist specializat din domeniul sănătății sau continuarea automonitorizării petei.

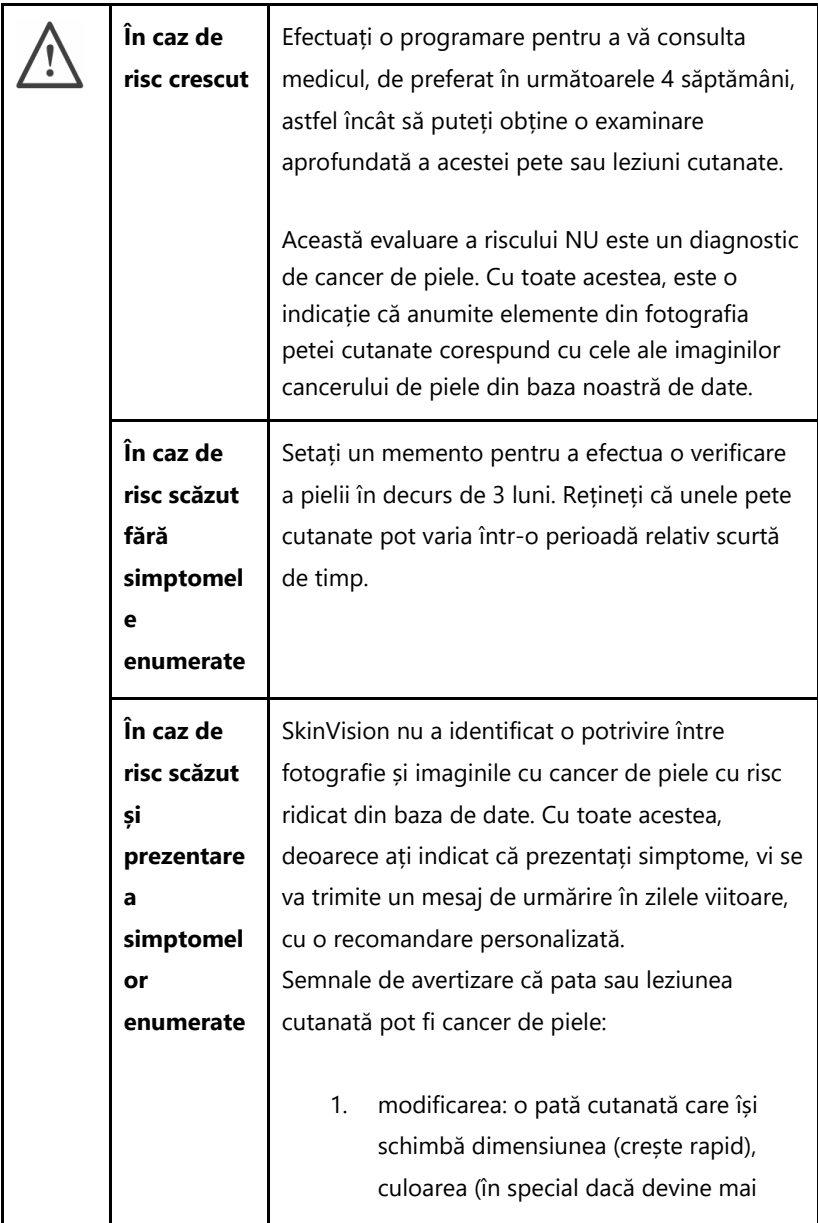

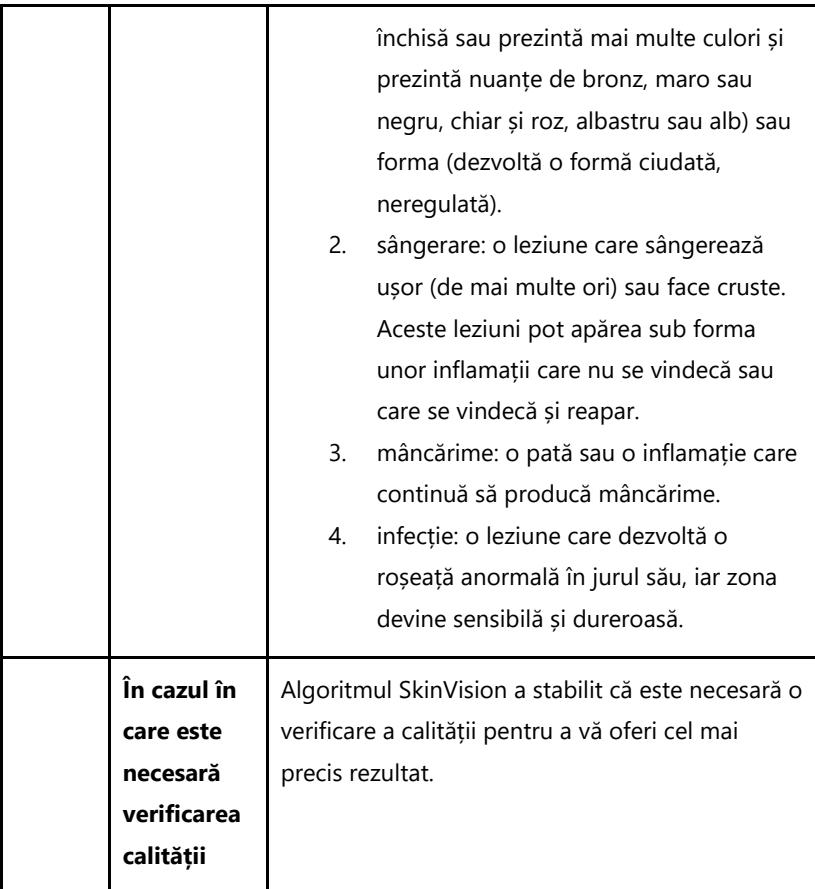

### **3. Monitorizare în timp**

- La finalizarea Smart Check, puteți seta un memento pentru a verifica pata cutanată pe viitor. Dermatologii recomandă să vă verificați pielea la fiecare 3 luni.
	- Puteți ajusta frecvența și tipul mementourilor și al mijloacelor de notificare atingând fila "Mementouri".
- Fotografiile care au fost trimise anterior pot fi găsite atingând pata cutanată în fila "Corpul meu" din colțul din stânga jos al ecranului.
	- Puteți descărca o versiune PDF a fotografiei trimise și a evaluării riscului asociat dând click pe fotografie, selectând "vedeți mai multe detalii", apoi selectați pictograma "Partajare

toate" din colțul din dreapta jos, iar apoi selectați butonul "Generare raport".

○ Această funcție permite utilizatorilor să realizeze și să salveze imagini ale aceleași pete cutanate în timp. Algoritmul SkinVision Service nu analizează modificările între fotografii, iar fotografiile nu pot fi suprapuse pentru comparație.

### **4. Profil de risc personal pentru cancerul de piele și factorii de mediu**

- Selectați "Profil de risc" sau "Tipul pielii" din fila "Corpul meu" și răspundeți la chestionar pentru a primi informații despre riscul dvs. personal privind cancerul de piele pe baza fizicului, stilului de viață și istoricului dvs. medical.
	- Vă rugăm să rețineți că aceste caracteristici autonome vă ajută să înțelegeți starea de sănătate a pielii dvs. și nu au niciun impact asupra rezultatului algoritmului.
- Puteți primi o notificare cu privire la puterea razelor UV în zona dvs. geografică. Pentru aceasta, mai întâi permiteți aplicației să vă acceseze locația. Veți vedea apoi o alertă în bara de acțiune atunci când indicele UV din zona dvs. este ridicat sau foarte ridicat.

## SOLUȚIONAREA PROBLEMELOR

Dacă întâmpinați probleme în timpul utilizării Serviciului SkinVision, urmați instrucțiunile din ghidul de depanare de mai jos sau contactați-ne la suppor[t@skinvision.com.](mailto:info@skinvision.com)

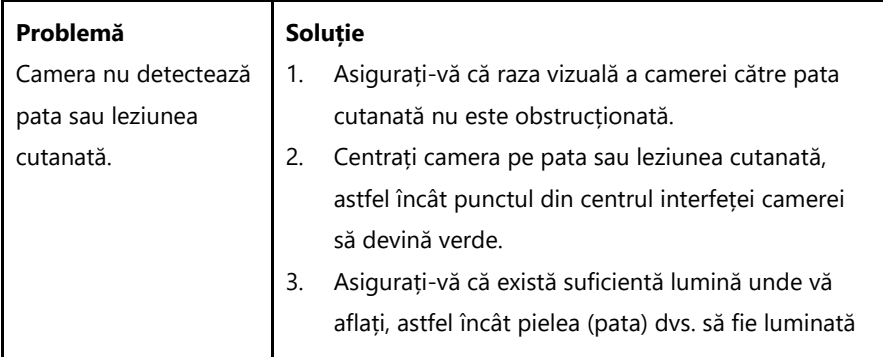

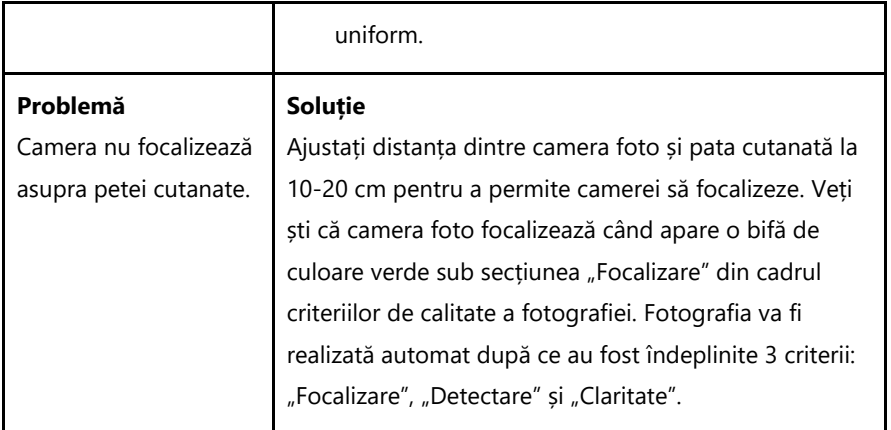

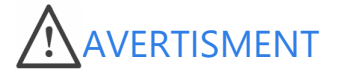

- 1. Nu instalați și nu utilizați aplicația SkinVision pe un dispozitiv cu software iOS sau Android care nu este original ("jailbroken" sau "rooted").
- 2. Înainte de a utiliza aplicația SkinVision, verificați dacă obiectivul camerei este curat și nu este obstrucționat de nimic. Ștergeți lentila cu atenție cu o lavetă moale, dacă este murdară.
- 3. Nu acoperiți sursa lanternei sau camera foto în niciun fel atunci când sunt realizate fotografiile.
- 4. Nu încărcați și nu transmiteți conținut de niciun fel care ar putea încălca drepturile oricărei părți.
- 5. Nu dezactivați, nu modificați, nu accesați ilegal și nu interferați în niciun alt mod cu funcționarea corectă a acestui software.
- 6. Din cauza funcționalității algoritmului, în anumite cazuri puteți primi rezultate diferite de evaluare a riscurilor pentru fotografii diferite realizate în succesiune rapidă a aceleiași pete cutanate. În astfel de cazuri, tratați cu precauție și vizitați întotdeauna un profesionist din domeniul sănătății.

# CONTROLUL CALITĂȚII

În cazurile în care evaluarea imaginilor cu leziunile cutanate indică riscuri de cancer de piele, acestea sunt supuse unui proces suplimentar de control al calității, care include o evaluare suplimentară efectuată de dermatologi experți.

# PERFORMANȚĂ

Algoritmul Serviciului SkinVision are o precizie mai mare de 90% în detectarea celor mai frecvente tipuri de cancer de piele.

## DESPRE SKINVISION

Skin Vision B.V. a fost certificată de Institutul Britanic de Standardizare (BSI) conform standardului ISO 13485, ISO 27001 și NEN 7510 pentru securitatea informațiilor și managementul calității dispozitivelor medicale cu numerele de certificat MD 667168, ISC 340 și NEN 7510-082.

# DECLINAREA RESPONSABILITĂȚII

Comunicarea electronică nu este adecvată pentru toate problemele de sănătate, în special pentru cele de natură urgentă, iar **Skin Vision B.V.** nu oferă nicio garanție cu privire la un anumit timp de răspuns pentru orice solicitări pe care leați putea face. În consecință, dacă vă confruntați cu o urgență medicală, nu trebuie să vă bazați pe acest ghid pentru asistență, ci trebuie să solicitați asistență medicală de urgență adecvată.

## SIMBOLURI UTILIZATE PE DISPOZITIV

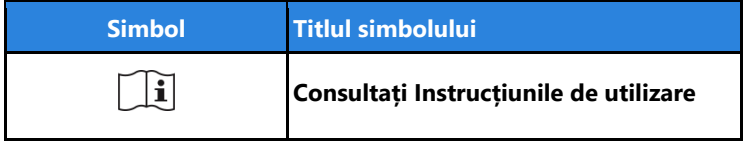

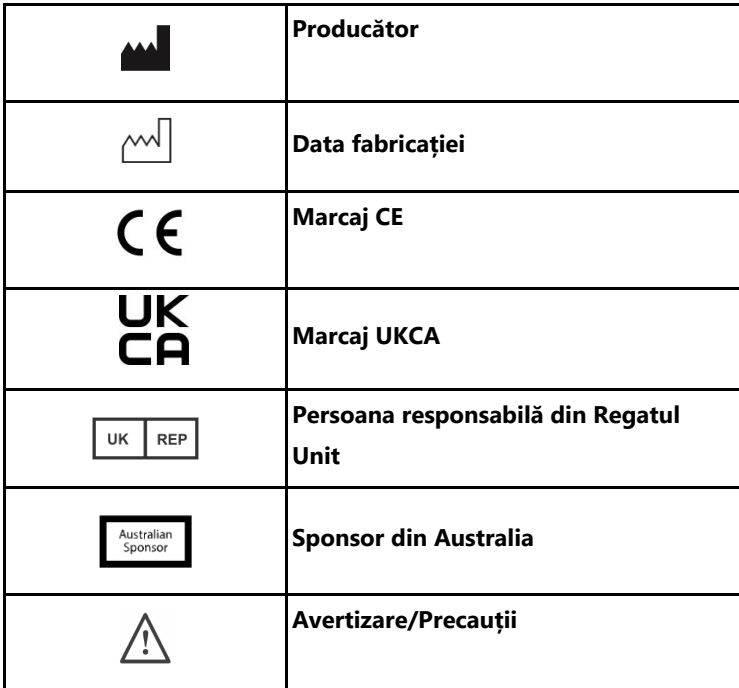

# INFORMAȚII SUPLIMENTARE

Pentru informații mai detaliate, depanare sau informații tehnice, accesați

<https://www.skinvision.com/faq> sau contactați-ne la [support@skinvision.com.](mailto:support@skinvision.com)

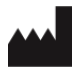

**Skin Vision B.V.** Kraanspoor 28 1033 SE Amsterdam info@skinvision.com

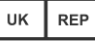

#### **Persoana responsabilă din Regatul Unit**

International Associates Limited Centrum House, 38 Queen Street, Glasgow Lanarkshire, G1 3DX, Regatul Unit UKRP@ia-uk.com

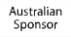

#### **Sponsor din Australia**

Emergo Asia Pacific Pty Ltd T/a Emergo Australia Level 20 Tower II Darling Park 201 Sussex Street, SYDNEY, NSW 2000, Australia

#### **Sponsor din Noua Zeelandă**

CARSL Consulting 11 Mill Road, RD 2, Pukekohe, Auckland, Noua Zeelandă

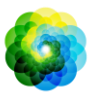